## **Let's edit this page (step 3 of 9)**

hallihallo hallo [:-\)](http://www.darc.de/)

cq test

Pages live in spaces. This page is in the 'Demonstration Space'.

Let's play with some content. Don't worry, you won't break anything:

- 1. Click **Edit** at the top of this page. Now you're in the editor.
- 2. Type some words anywhere on the page.
- 3. Have some fun:
	- Change the color of the text: [Select the text,](https://treff.darc.de/b/) then choose a color from the color option in the editor tool bar.
	- Add a link: Select some text, then choose the **Link** button on the toolbar. Click **Web Link** and enter an **Address**, such as http://www.atlassian.com. Click **Insert** to insert the link.

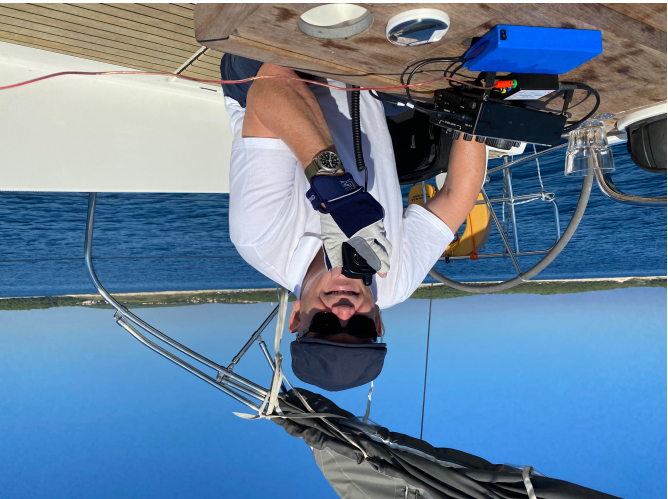

- $\circ$  Find a file or picture on your computer, and drag it anywhere on this page.
- $\circ$  Try some of the other options on the editor toolbar.

When you're ready, click **Update** to publish your changes then and go to the next step or back to the space home.

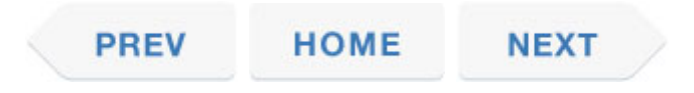